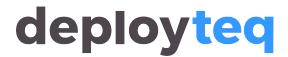

FAQ > General > I am unable to log into Deployteg

## I am unable to log into Deployteq

Boyke ten Broeke - 2024-03-19 - Comments (0) - General

Can't log in to Deployteg? This could be due to a few reasons:

- 1. The URL is incorrect. Check the URL format. It should look like this: <a href="https://portalname.deployteq.net">https://portalname.deployteq.net</a>
- 2. Use the browser's incognito mode, which disables all plugins. Try logging in again.
  - 1. If you're using Firefox, press the following combination on your keyboard: Control+Shift+P.
  - 2. If Google Chrome is your web browser, press the following combination on your keyboard: Control+Shift+N.
- 3. If you see the error message "Error: 3: username/password/portal invalid," it means the portal name, your username, or your password is incorrect. Double-check the spelling and contact your portal administrator if you still can't log in.
- 4. If you see the error message "203: Unauthorized," it means the user you're logging in with hasn't been granted rights in the portal. In this case, contact your portal administrator.

## **Captcha**

After three failed login attempts, you'll see a Captcha. Your username and password now need to be supplemented with a security code.

- Check the URL format. It should look like this: https://portalname.deployteq.net
- 2. Check your username and password for your user account. The password should consist of a combination of uppercase and lowercase letters, numbers, and at least 1 special character, such as an exclamation mark.
- 3. Use the browser's incognito mode.